# ماظن ىلع CAPWAP نيوكت نييعت ةداعإ ClickOS لوصو طاقنو IOS ليغشتلا

## تايوتحملا

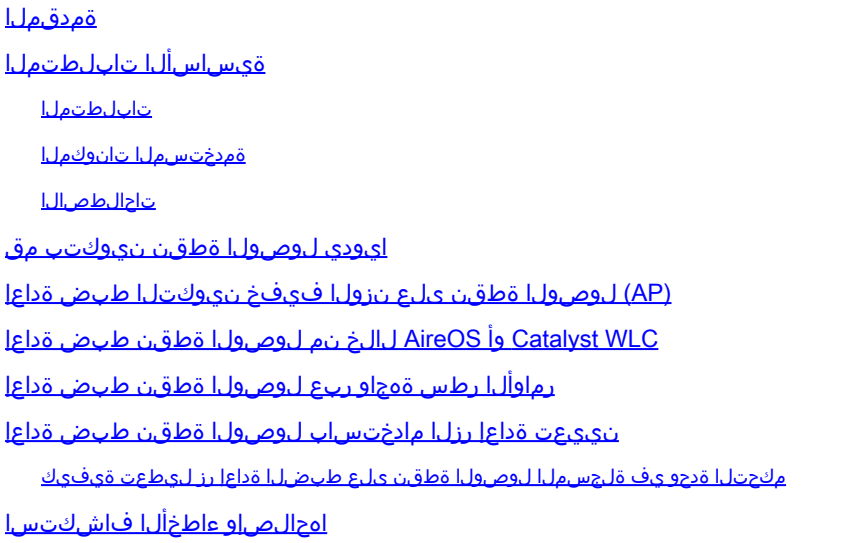

## ةمدقملا

ىلع ايودي اهطبض ةداعإ وا تباثلا نيوكتلI تامولعم نءيءت ةيفيك دنتسملI اذه حضوي .ClickOS و IOS Cisco ®ىلإ (APs (لوصولا طاقن

# ةيساسألا تابلطتملا

#### تابلطتملا

:ةيلاتلا عيضاوملاب ةفرعم كيدل نوكت نأب Cisco يصوت

- LAN ةكٻش يِف مكحتلI تادحوو CAPWAP ىل| لوصولI طاقن نيوكتب ةيساسI ةفرعم Cisco نم (WLC (ةيكلساللا
- هدادمإو ةيكلساللا لوصولا طاقن لوكوتوربب ةيساسأ ةفرعم •

ةمدختسملا تانوكملا

:ةيلاتلا ةيداملا تانوكملاو جماربلا تارادصإ ىلإ دنتسملا اذه يف ةدراولا تامولعملا دنتست

- 8.8.111.0 رادصإلا ،تباثلا جمانربلا لغشي يذلا WLC 5520 Cisco•
- ةطقن لوصولا نم ةلسلسلا Cisco AIR-CAP3702I-E-K9 Series
- ةطقن لوصولا نم ةلسلسلا Cisco AIR-AP4800-E-K9 Series

17.6.3 رادصإلا ،تباثلا جمانربلا لغشي يذلا CL9800- Cisco•

.ةصاخ ةيلمعم ةئيب ي ف ةدوجوملI ةزەجألI نم دنتسملI اذه يف ةدراولI تامولعملI ءاشنإ مت تناك اذإ .(يضارتفا) حوسمم نيوكتب دنتسملا اذه يف ةمدختسُملا ةزهجألا عيمج تأدب .رمأ يأل لمتحملا ريثأتلل كمهف نم دكأتف ،ليغشتلا ديق كتكبش

#### الطصال

[تاحالطصا لوح تامولعملا نم ديزم ىلع لوصحلل ةينقتلا Cisco تاحيملت تاحالطصا](https://www.cisco.com/c/en/us/support/docs/dial-access/asynchronous-connections/17016-techtip-conventions.html) عجار .<u>تادنتسمل</u>ا

#### ايودي لوصولا ةطقن نيوكتب مق

ةكبشلا يف مكحت رصنع ىلع روثعلا لوصولI ةطقن ىلع رذعتي امدنع ،ديدج تيبثت يف تامولءملا نيوكت كنكمي ،فاشتكال ا تايمزراوخ لالخ نم (WLC) ةيكلسال0ا ةيلحملا رماوأ رطس ةهجاوو مكحتللا ةدحو ذفنم ربع مكحت ةدحو ىلإ مامضنالل تباث لكشب ةيرورضلI ةكبش مكحت ةدحو يل[ (Lap (CLI (LAP عضول| ي ف لوصول| قطقن لي جست عجار .(AP (CLI ةدحو فاشتكا تايمزراوخ لوح تامولعملا نم ديزم ىلع لوصحلل <mark>(WLC) ةيكلسال ةيلحم</mark> يف ل وصول| ةطقن ليجست ةيلمعو (WLC) ةيكلس|لل| ةيلحمل| ةكبشل| يف مكحتل| عضولا Lightweight (LAP).

تنأ ،نراق AP CLI لا لالخ نم ap يلع يكيتاتسإ نكاس ةمولعم ايودي تالكش in order to :CLI رمأ بولسأ EXEC اذه تلمعتسا عيطتسي

:Cisco نم IOS ىلإ ةدنتسملا (AP (لوصولا طاقنل •

```
<#root>
AP#
capwap ap ip address <IP address> <subnet mask>
AP#
capwap ap ip default-gateway <IP-address>
AP#
capwap ap primary-base <WLC-sysname> <IP-address>
AP#
capwap ap secondary-base <WLC-sysname> <IP-address>
  (optional)
AP#capwap
  ap hostname <name>
   (optional)
```
:ClickOS ىلإ ةدنتسملا لوصولا طاقنل •

<#root>

**AP#**

**capwap ap ip <IP-address> <subnet mask> <default-gateway> [<dns1-ip-address> <dns2-ip-address> <domain>]**

**AP#**

**capwap ap primary-base <WLC-sys-name> <IP-address>**

**AP#**

**capwap ap hostname <name>**

 **(optional)**

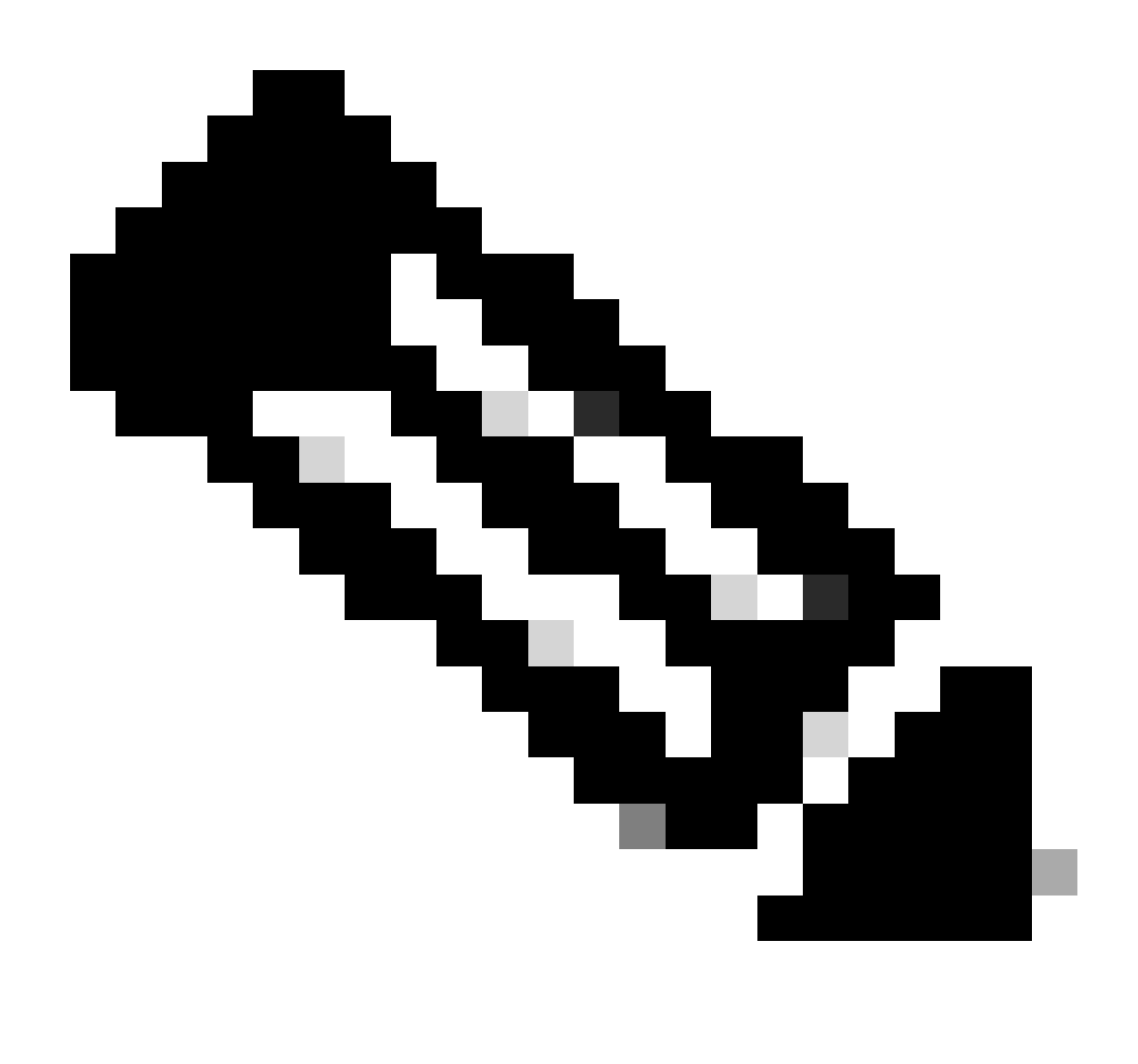

ريصقتال .نيكمتال عضو يف اهدوجو ءانثأ رماوأل هذه رادصإ كيلء بجي :ةظحالم مادختساب اهنيوكت مت يتلا ةتباثلا تامولعملا مادختسإ متي .cisco ةملك enable ةطقن مضنت نأ دعب .مكحتلا ةدحو ىلإ مامضنالل لوصولا ةطقن ةطساوب CLI رماوأ ةطقن ىلع ةديدج تادادعإ نيوكت مدختسملل نكمي ،مكحتلا ةدحو ىلإ لوصولI .مك حتل ا ةدحو ربع (LAP) لوصول ا

### (AP (لوصولا ةطقن ىلع نزولا فيفخ نيوكتلا طبض ةداعإ

لوصولا ةطقنل نكمي الو كتكبش يف فلتخم عقوم ىلإ لوصولا ةطقن لقنت امدنع تنك اذإ وأ ،قباسJJ (WLC) ةيكJسالJJ ةيلحملI ةكبشJJ يف مكحتلI رصنع ىلإ مامضنالI ةيلحملا ةكبشلا يف مكحت رصنع ىلإ مامضنالل ايودي لوصولا ةطقن نيوكت ةداعإ ديرت ةطقنل حامسلل ةديدجلا مكحتلا ةدحو تامولعم لاخدإ كيلع بجيف ،رخآ (WLC) ةيكلساللا .ىرخأ مكحت ةدحوب نارتقالاب لوصولا

### WLC Catalyst وأ AireOS لالخ نم لوصولا ةطقن طبض ةداعإ

عضولا يف لوصولا ةطقن نيوكت طبض ةداعإ اضي أ كنكمي ،ةقباس لا قرطلا يلإ ةفاضإلياب ليجست متي امدنع .(WLC (ةيكلساللا ةيلحملا ةكبشلا يف مكحتلا رصنع نم Lightweight نم ةيلاتالا رماوأل مادختسإ كنكمي ،مكحتال ةدحو ىلإ Lightweight عضولا يف لوصول طاقن :(LAP (Lightweight لوصولا ةطقن ىلع نيوكتلا طبض ةداعإل مكحتلا ةدحو

- مانثتساب ،رصقي نأ لءِكشت lap لا نم لك حسم clear ap config <ap-name> keep-ip-config in order to مال تال مع تسا $\eta$ .ip يكيتاتسإ نكاس ap لI

نكاس ap لI نمضتي ي أ ،ريصقت نأ ليكشت all of the ap حسم in order to رمألI <ap-name حسم clear ap config <ap-name .ip يكيتاتسإ

رماوألا رطس ةهجاو لالخ نم لوصولا ةطقن طبض ةداعإ

:بولسأ exec زايتما يف بولسأ مكحتلل ةيفرط ةدحو ap لا ىلإ login ،ةقيرط اذه تلمعتسل in order to i

:Cisco نم IOS ىلإ ةدنتسملا (AP (لوصولا طاقنل •

AP#clear capwap ap ?

•

hostname <-- if you need to reset AP host name config

ip <-- if you need to remove static IP configuration on AP. (this command may cause termination session to WLC and new DTLS handshake)

all-config <-- if you need to reset AP to factory default (this command causes system)

controller <-- if you need to clear static configuration for WLC IP address (this command may cause termination session to WLC and new DTLS handshal  $dot1x \leftarrow$  if you need to reset dot1x credentials for AP authentication

:ClickOS ىلإ ةدنتسملا لوصولا طاقنل •

AP#capwap ap erase ?

 all <-- Erase all AP config (this commands causes AP to reboot) static-ip <-- Erase static IP/DNS config (this command causes termination session to WLC and new DTLS handshake)

نييعت ةداعإ رزلا مادختساب لوصولا ةطقن طبض ةداعإ

لوصول| طاقن نم لكل اهسفن يه ةيلمعل| .ap ل| ىل| يعيبط ذفنم ىقلتي يغبني يغاني تنأ ،ةقيرط اذه تلمعتس| in order to Cisco IOS و ClickOS.

- .AP نم ةقاطلا لاصتا عطق •
- .(AP (لوصولا ةطقنل ةقاطلا رفوو (AP (لوصولا ةطقن ىلع **عضولا رز** ىلع رارمتساب طغضا •
- .رثكأ وأ ةيناث 20 ةدمل عضولا رز ىلع طغضلا يف رمتسا •
- :Cisco نم IOS جمانرب ىلإ ةدنتسملا (APs (لوصولا طاقن ىلع •

IOS Bootloader - Starting system. flash is writable Tide XL MB - 40MB of flash ... button pressed for 22 seconds

:ClickOS ىلإ ةدنتسملا (AP (لوصولا طاقن يف •

AP#Button is pressed. Configuration reset activated.. Keep the button pressed for  $> 20$  seconds for full reset

Wait for the button to be released .... Button pressed for 22 seconds

مكحتلا ةدحو يف ةلجسملا لوصول اةطقن ىلع طبضلا ةداعإ رز ليطعت ةيفيك

:رمأ CLI اذه لمعتسي ،مكحت زاهجل! ىل| لجسي ap ل! ىلع رز reset لا تزجعأ invalider in order to i

#### <#root>

(Cisco Controller) >

**config ap rst-button disable <AP NAME>**

#### اهحالصإو ءاطخألا فاشكتسا

ةقلعتملا ةلكشم تيرحت to order in ءانيم مكحتلل ةيفرط ةدحو عم ينث ىلع رمأ **debug** اذه تلمعتسا عيطتسي تنأ :ناونع نييعتب

:Cisco نم IOS جمانرب ىلإ ةدنتسملا (APs (لوصولا طاقن ىلع •

• debug ip udp

- :ClickOS ىلإ ةدنتسملا (AP (لوصولا طاقن يف
	- debug dhcp events
		- debug dhcp errors
		- debug dhcp packets

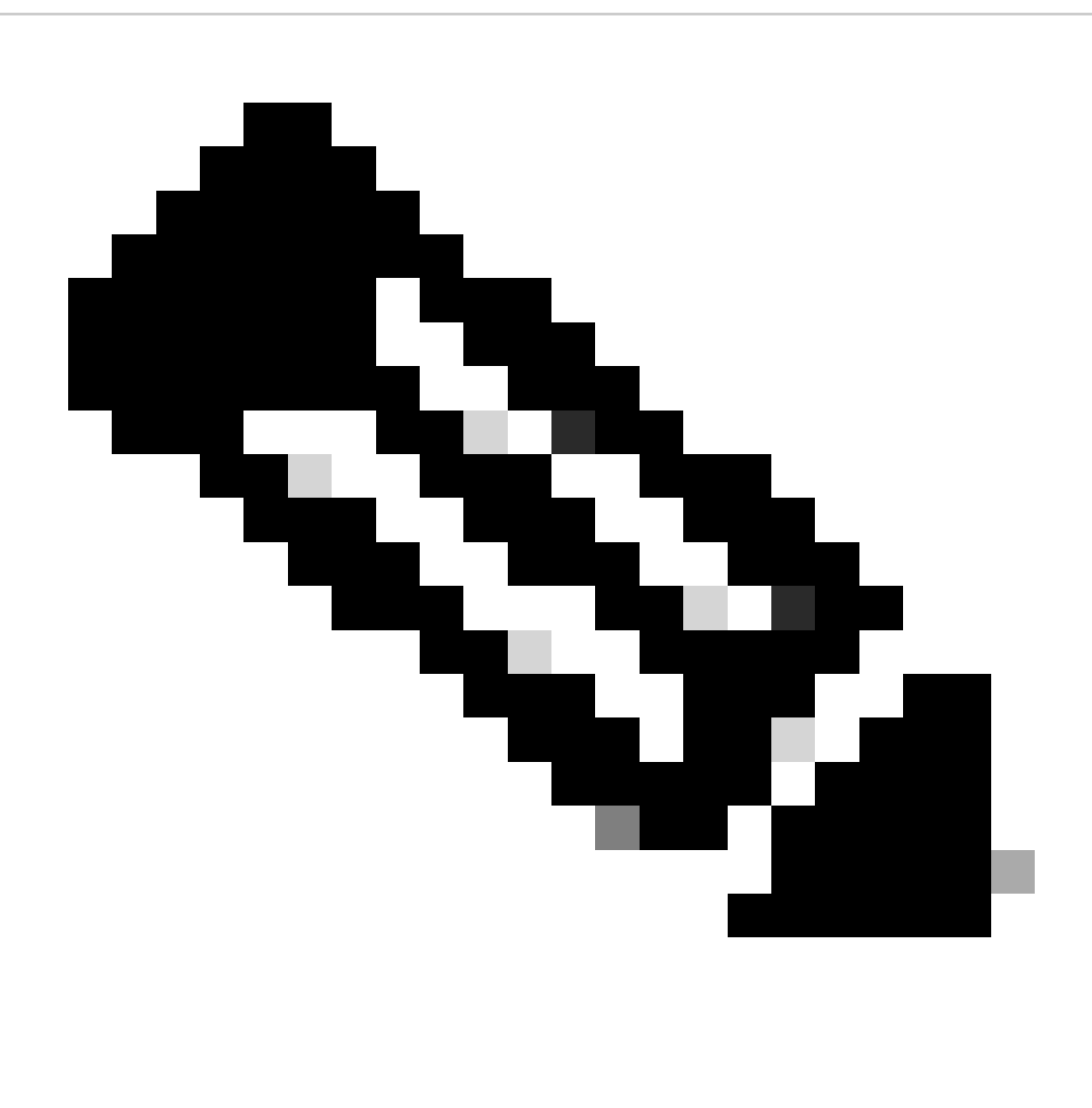

متي يذلا ذفنملل يكلس sniffer عبتت ذخأ يرورضلا نمف ،مكحت ةدحو ذفنم لوصولا ةطقنل نكي مل اذإ :**ةظحالم** .(LAP) لوصول| ةطقن ىل| اهل|سرإو اهل|بقتس| متي يتل| مزحل| ةيؤرل هب (LAP) لوصول| ةطقن ليصوت

:CLI WLC لا لالخ نم ةيلمع فاشتكإلا تبقار to order in رمأ طبضي اذه تلمعتسا عيطتسي تنأ

- :IOS Cisco ليغشتلا ماظن ىلإ ةدنتسملا (AP (لوصولا طاقن ىلع
	- **debug capwap client events**
		- debug capwap client errors

• debug capwap client detail

ةمجرتلا هذه لوح

ةي الآلال تاين تان تان تان ان الماساب دنت الأمانية عام الثانية التالية تم ملابات أولان أعيمته من معت $\cup$  معدد عامل من من ميدة تاريما $\cup$ والم ميدين في عيمرية أن على مي امك ققيقا الأفال المعان المعالم في الأقال في الأفاق التي توكير المالم الما Cisco يلخت .فرتحم مجرتم اهمدقي يتلا ةيفارتحالا ةمجرتلا عم لاحلا وه ىل| اًمئاد عوجرلاب يصوُتو تامجرتلl مذه ققد نع امتيلوئسم Systems ارامستناه انالانهاني إنهاني للسابلة طربة متوقيا.